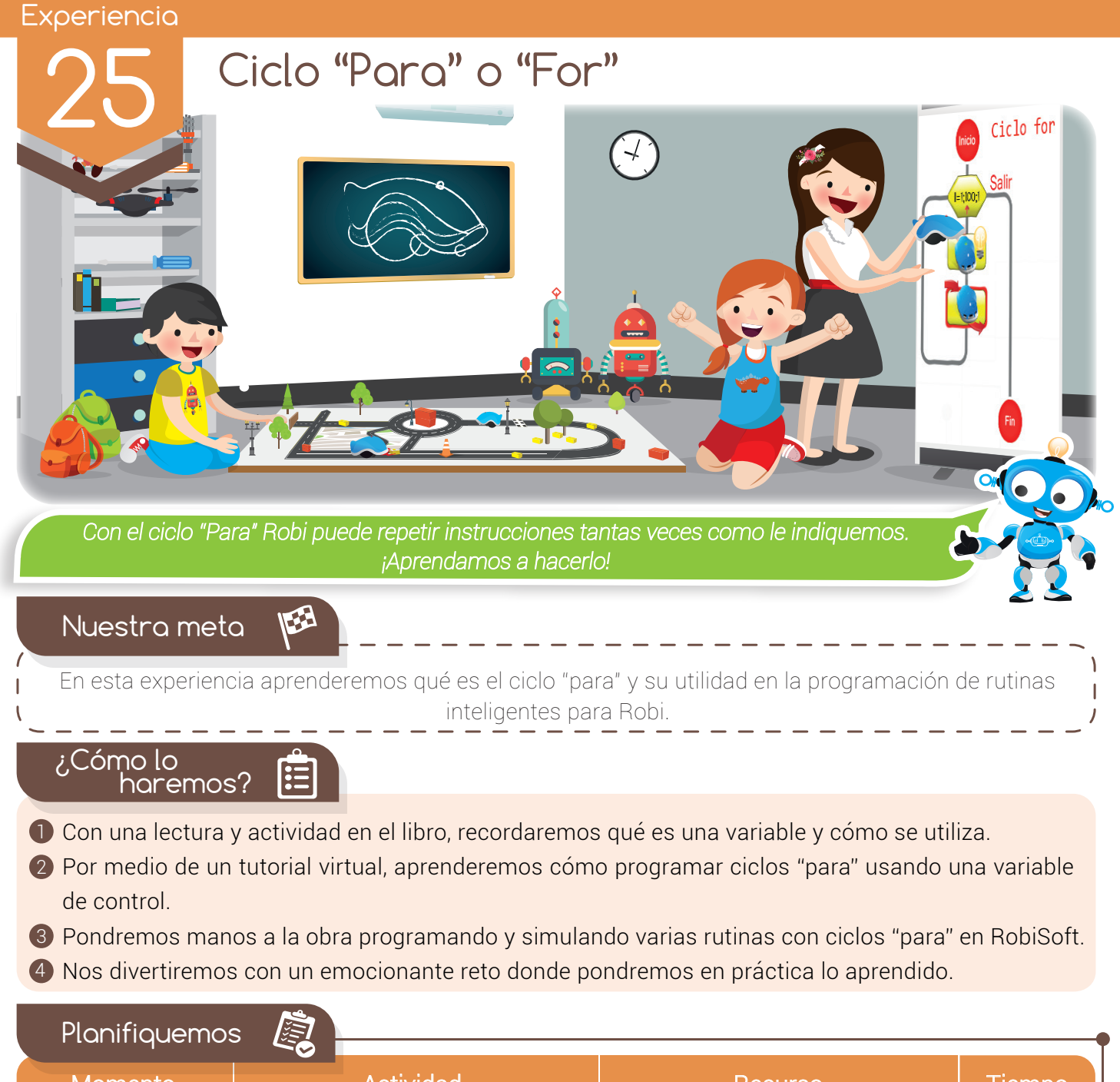

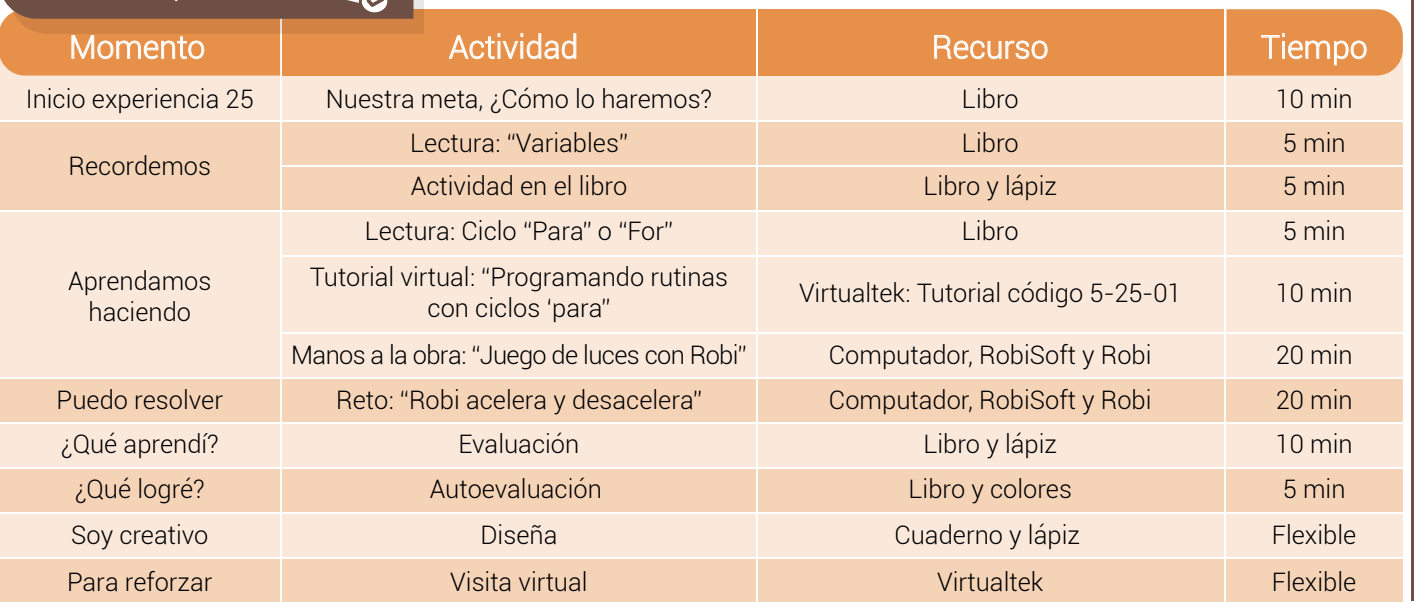

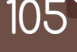

Ten el valor de

*Poner todo tu empeño para completar tus tareas con excelencia.*

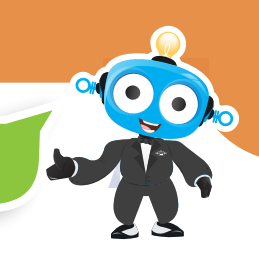

#### Recordemos

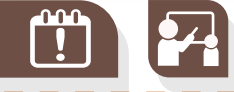

#### Variables

Una variable es un símbolo (normalmente se usa una letra pero puede ser una combinación de letras y números) que se emplea para almacenar y hacer referencia a un dato o valor. Por ejemplo, es muy común utilizar la variable "X". Si asignamos a ésta el valor de 10, siempre que veamos la "X" podemos tomarla como "10". Ahora, a esta misma variable "X" podemos asignarle el valor de 20, en este caso cada vez que veamos la "X" entonces sabemos que tiene valor de "20".

En programación, las variables son espacios de trabajo (contenedores o cajas) donde se guardan datos (valores o también textos). El valor de una variable puede cambiar en algún paso del algoritmo o permanecer invariable; por lo tanto, el valor que contiene una variable es el del último dato asignado a ésta.

Gracias a las variables es posible crear "programas genéricos", es decir, programas que funcionan siempre igual independientemente de los valores concretos utilizados.

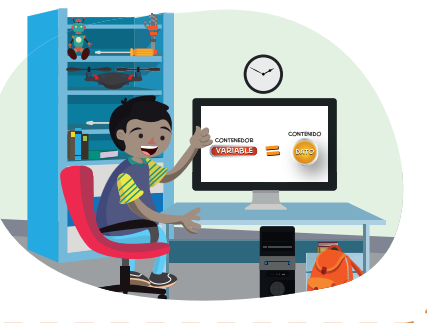

( ) ( ) ( ) ( )

# Actividad

Escribe (V) si la frase es verdadera o (F) si es falsa.

- Las "variables" son contenedores o cajas que guardan datos 2 Las "variables" son llamadas también "bucles"
- 3 Las "variables" solo pueden ser nombradas por una letra
- 4) Las "variables" solo pueden contener números

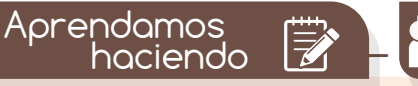

#### Ciclo "Para" o "For"

El ciclo "Para" o "For" permite ejecutar repetidamente un grupo de instrucciones para un número de veces determinado. A diferencia del ciclo "Mientras que", con el ciclo "Para" tenemos control y certeza del número de iteraciones o repeticiones que tendremos, pues se define una "variable de control" con un valor inicial, un valor final y un valor de incremento (o decremento).

Por ejemplo, podemos crear un ciclo "Para" definiendo una variable de control desde uno hasta diez, con incrementos de uno en uno, y en cada iteración enciende y apaga las luces y suena una melodía, así, el programa hará que Robi repita la acción 10 veces.

Vale la pena repetir, que con el ciclo "Para" o "For", sí tenemos control del número de iteraciones o repeticiones, pues estas se programan con la variable de control.

En el caso de Robi, el ciclo "Para" nos permite realizar rutinas que repiten instrucciones un número determinado de veces, lo cual en la práctica es muy útil ya que nos permitirá realizar aplicaciones donde podemos controlar el número de acciones que realiza Robi. Por ejemplo, programar a Robi para que dibuje un cuadrado, programando sólo los movimientos necesarios para que Robi dibuje los cuatro lados y luego de esto se detenga, todo con un solo ciclo.

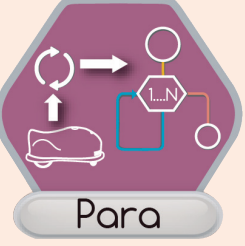

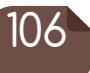

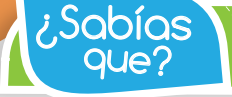

*En RobiSoft podemos utilizar variables pre configuradas y también crear nuestras propias variables.* 

En RobiSoft, podemos programar los ciclos "Para" con el menú "Para".

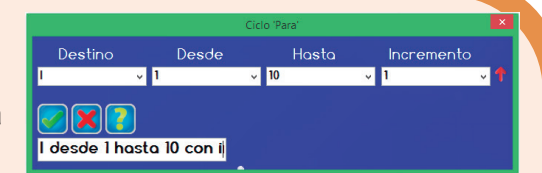

Al escoger el ciclo se abre el panel para configurar la variable de control.

> Luego de poner el comentario y aprobar la configuración, aparece el bloque del ciclo "Para" en el diagrama de flujo, listo para programar las instrucciones que se repetirán.

> En el siguiente tutorial veremos varios ejemplos de rutinas con ciclos "Para".

Visita tu aula virtual y aprecia el tutorial "Programando rutinas con ciclos 'Para' " código: 5-25-01.

# Manos a la obra

Ciclo para

**Salir** 

# Juego de luces con Robi

Con lo aprendido en el tutorial, realiza un programa usando el ciclo "Para", donde Robi realice lo siguiente:

- Encender las luces de Robi intermitentemente cinco veces, sonando una corta melodía durante el tiempo en que las luces estén encendidas. Las luces deberán encenderse tres segundos y apagarse dos segundos, repetirse esto cinco veces.
- Luego de esto, las luces de Robi quedarán apagadas.

Recuerda realizar primero el algoritmo en seudocódigo en tu cuaderno, luego armar el diagrama en RobiSoft y simularlo teniendo cuidado de revisar el comportamiento de la variable con la herramienta "Ver el estado de las variables". Por último descarga el programa en Robi y pruébalo en el piso o sobre una mesa.

## Puedo Resolver  $\widehat{R}$

## Reto: "Robi acelera y desacelera"

Para cumplir con este reto debes seguir las instrucciones vistas en el tutorial y realizar los programas utilizando dos ciclos "Para", haciendo que Robi realice lo siguiente:

- Inicialmente Robi debe estar detenido y comenzar a acelerar hasta llegar a velocidad 100, encendiendo únicamente sus luces delanteras y el LED tricolor en verde; para esto se usa un ciclo "Para" con la variable de control desde cero hasta cien con incrementos de uno.
- Luego de llegar a velocidad 100, Robi deberá empezar a desacelerar hasta detenerse completamente, encendiendo únicamente las luces traseras y el LED tricolor en rojo; para esto se usa otro ciclo "Para" con la variable de control desde cien hasta cero con decrementos de uno.

La rutina debe ejecutarse indefinidamente. Recuerda realizar el algoritmo en seudocódigo y escribirlo en la sección ¿Qué aprendí? Luego arma el diagrama en RobiSoft, simúlalo y por último pruébalo en Robi sobre el piso.

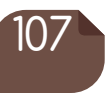

#### Experiencia 25

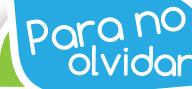

*Para usar el ciclo "Para" en RobiSoft debemos configurar el valor inicial, el valor final y el incremento o decremento de la variable de control, que por defecto es " ".*

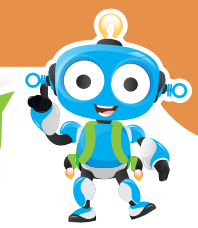

¿Qué Aprendí?

Escribe aquí el seudocódigo del reto expuesto en la sección "Puedo resolver".

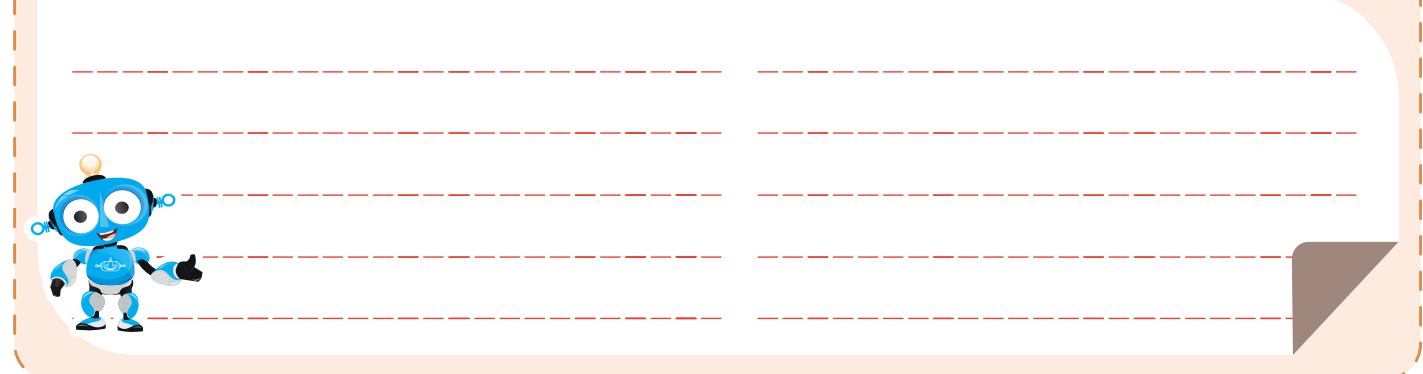

¿Qué logré?

Evalúa tu desempeño en la experiencia, colorea los semáforos de acuerdo a la siguiente pauta:

- Sé hacerlo fácilmente
- Lo hago pero se me dificulta
- Necesito ayuda para lograrlo
- Comprendo el funcionamiento del ciclo "Para" y el concepto de variable de control.

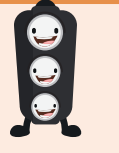

Ubico fácilmente la instrucción "Para" en RobiSoft.

- 
- Configuro correctamente los diferentes valores de la variable de control en la instrucción "Para" de RobiSoft.
- Programo con facilidad rutinas básicas usando ciclos "Para" con las diferentes opciones de configuración de la variable de control.

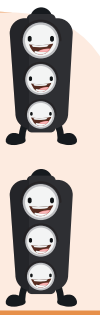

#### Soy creativo **\*\***

Cuéntale a tus padres sobre el funcionamiento del ciclo "Para" y las aplicaciones que realizaste con Robi. Luego con su ayuda, diseña un juego divertido donde Robi use uno o varios ciclos "Para". Escribe el algoritmo en seudocódigo y compártelo con tu profesor y compañeros.

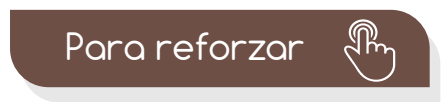

Visita tu aula virtual y aprovecha los recursos que se encuentran en la sección "Para reforzar".

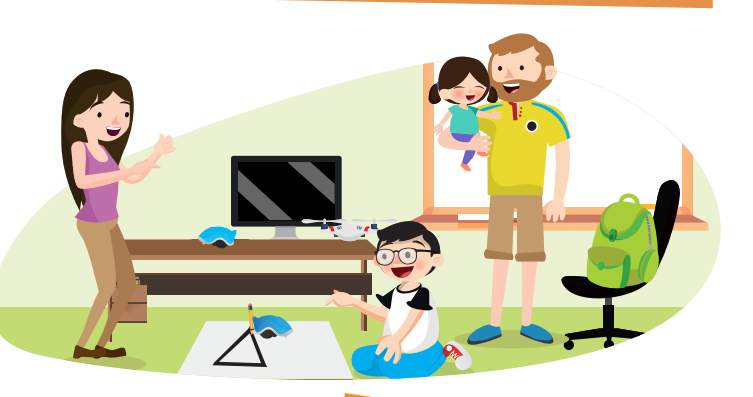

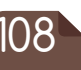